# **UNIVERSIDAD DE SONORA**

DIVISIÓN DE INGENIERÍA Departamento de Ingeniería Industrial

**"Implementación y desarrollo del aplicativo para la venta** 

# **de tiempo aire electrónico"**

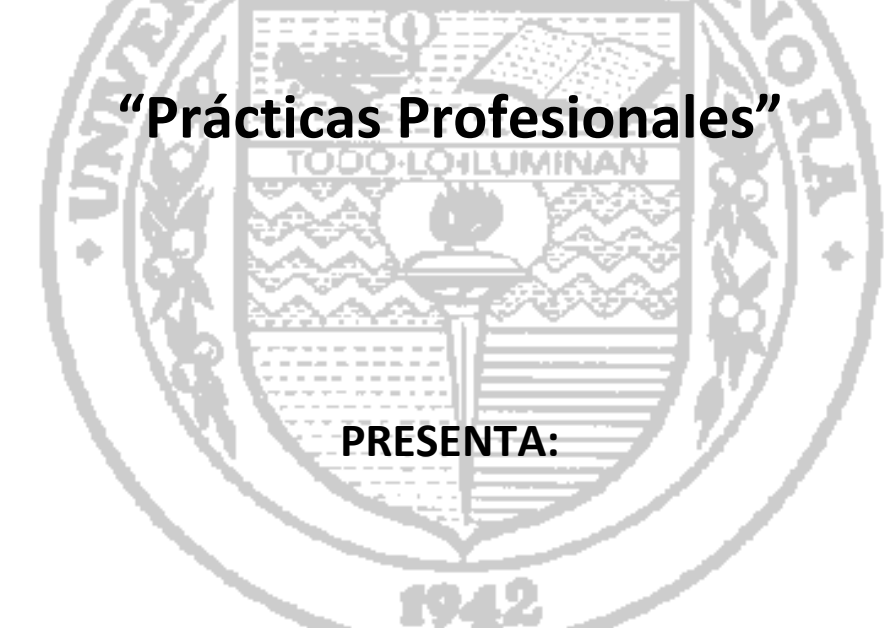

# **MARTIN ALEJANDRO NORIEGA SIQUEIROS** Exp.206203510

Director: Dr. Mario Barceló Valenzuela

HERMOSILLO, SONORA. SEPTIEMBRE 2015

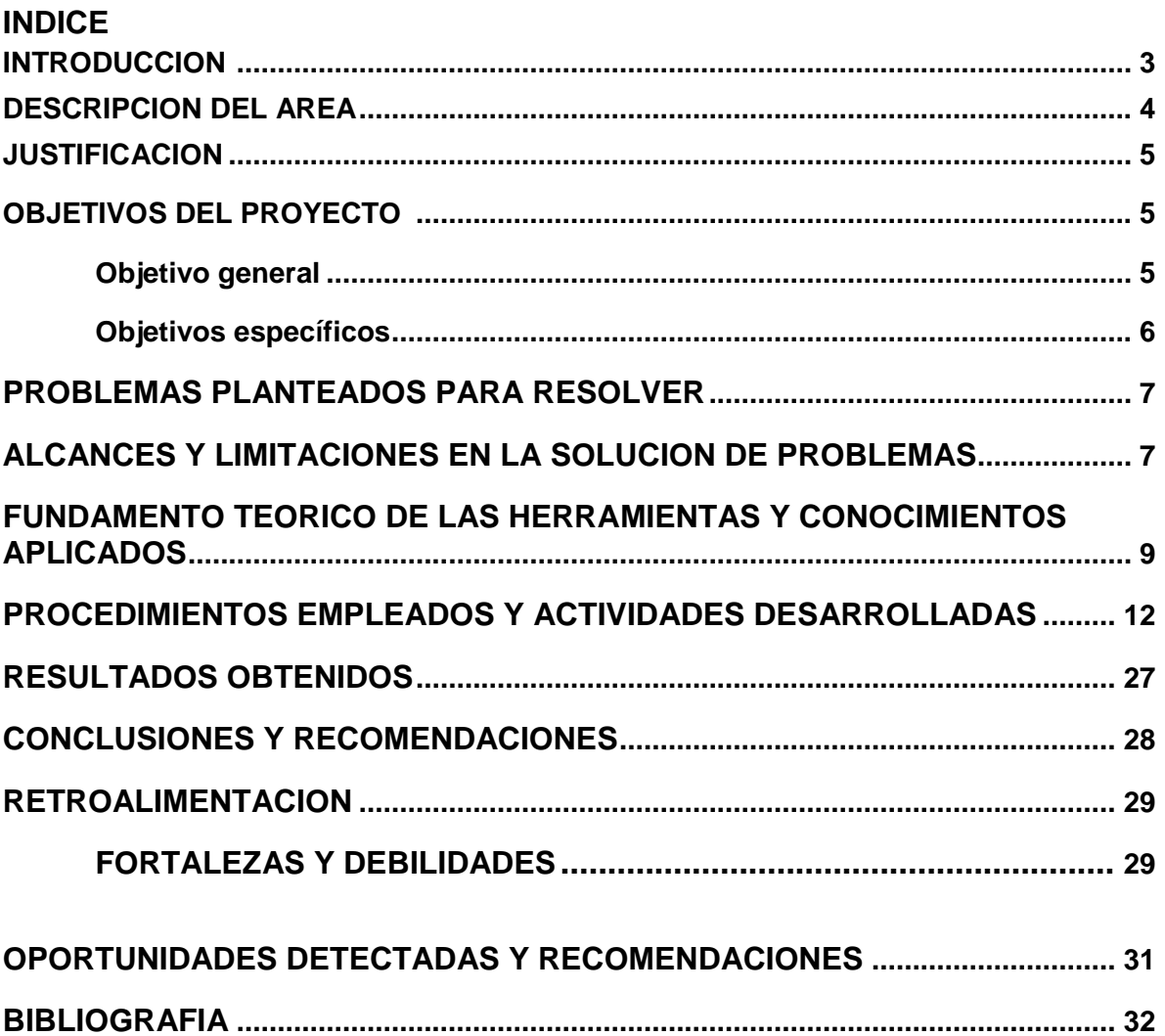

#### **1.- INTRODUCCION**

Cada empresa es única y necesita un sistema de información que represente fielmente la realidad particular de la organización.

La empresa Pacific Soft, que se dedica al desarrollo de software, mantenimiento de sistemas y a dar soporte y asistencia de dichos sistemas

Pacific Soft se centra en el desarrollo de software de todo tipo, busca siempre complacer a su clientela, incursionando en el uso de nuevas tecnologías tanto de software como de hardware. Su fuerte son los sistemas de prestación de servicios, pero en este momento se quiere enfocar en el tema de seguridad y esto es lo que dio inicio a este proyecto.

El documento presente relata y describe como se llevaron a cabo las prácticas profesionales, el cómo se analizaron problemas que presentaron en la labor, como se desarrolló la solución, las necesidades técnicas y la investigación sobre temas relacionados.

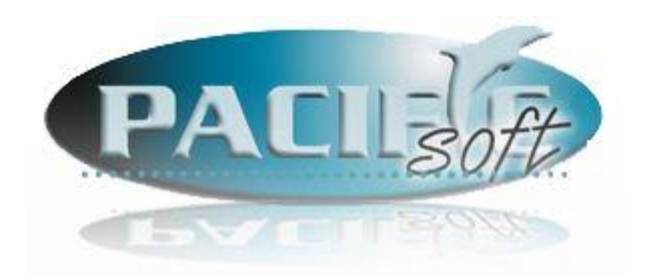

#### **2.- DESCRIPCION DEL AREA**

El propósito del área de desarrollo de software es satisfacer necesidades, para desarrollar las competencias necesarias en el uso de la computadora y dispositivos móviles para poder optimizar los procesos. El análisis de necesidades y que se deben aplicar las herramientas e innovaciones informáticas en el proceso enseñanza-aprendizaje por los involucrados en el sistema.

También es encargada de proveer de información así como de las herramientas necesarias para manipularla. Es el departamento que auxiliado con el equipo de Soporte, es capaz de convertir simples datos en información, es el encargado, de satisfacer las necesidades y preparación computacional a todos los miembros de una empresa, y es el responsable de ofrecer soluciones informáticas y el equipo necesario para su implementación.

El área de desarrollo de sistemas se encarga de construir las aplicaciones informáticas que integran los sistemas de información partiendo de los elementos proporcionados del análisis y el diseño, realiza las pruebas necesarias y pertinentes de la aplicación, implementa los sistemas de información, capacita a los usuarios el uso y operación de la aplicación y realiza el mantenimiento y las actualizaciones de los sistemas.

El departamento cuenta con las herramientas necesarias para llevar a cabo sus tareas. Elementos de software y hardware que facilitan la realización del trabajo del equipo del área.

El área de soporte está encargada de realizar el mantenimiento preventivo y correctivo de la equipos de cómputo, impresoras y de más elementos de informática. Da asesoría usuario en el uso adecuado de los sistemas.

Se encarga de dar atención a los clientes con los problemas y dudas que se tienen a cerca de los sistemas.

# **3.- JUSTIFICACION DEL PROYECTO REALIZADO.**

La revolución tecnológica a la que el mundo está siendo sujeto, es cada día más evidente en todos y cada uno de los ámbitos de nuestra vida.

La comercialización de Tiempo Aire para telefonía celular no ha sido la excepción, y por lo mismo en unos pocos meses hemos sido testigos del dramático desplazamiento de las ya casi hoy obsoletas tarjetas de cartón por las recargas electrónicas.

Por lo que se pensó en incorporarse a este mercado rápidamente con un sistema que fuera fácil de usar y amigable para los usuarios, instalando la aplicación en las computadoras personales y de esta forma cualquiera puede ser un distribuidor de tiempo aire.

Actualmente la Recarga Electrónica es un área de oportunidades, puesto que el 80% del tiempo aire que se vende se realiza a través de Internet y por medio de un celular. Este servicio es relativamente nuevo en el mercado, comenzó sus operaciones en nuestro país en el mes de mayo del 2006 y hoy en día llega con mayor fuerza, creciendo con los usuarios Movistar del territorio mexicano vender tiempo aire que fuera fácil de usar y amigable para los usuarios.

Este proyecto ayudara en el desarrollo de un nuevo proyecto para su uso en dispositivos móviles ya que ayudo en la investigación de nuevos métodos de manejo de datos. También la utilización de nuevas tecnologías informáticas que más adelante serán más rápidos y fáciles de utilizar.

#### **4.- OBJETIVOS DEL PROYECTO**

#### *Objetivo general:*

Crear una Aplicación para el sistema operativo Windows y que sea de escritorio, se podrá instalar ya sea en una computadora para punto de venta como también puede ser una computadora personal. Que la aplicación permita vender tiempo aire electrónicamente de las diferentes compañías del mercado actual con solo seleccionar la compañía, el monto, el número y se efectué la venta de tiempo aire electrónico, implementarla con tecnología nueva y con un ambiente amigable para el usuario que a su vez le permita dar acceso a empleados de diferentes roles vender .

Como objetivo personal, se busca ampliar los conocimientos de tecnologías de información y conocer el mundo laboral en un área relacionada a lo estudiado en la carrera.

#### *Objetivos específicos:*

- Crear una aplicación que sea capaz de almacenar la información en una Base de Datos.
- El servicio debe estar disponible las 24 horas del día.
- Enviar avisos a clientes por medio de la aplicación.
- Configuración de impresora de Ticket
- Cualquier computadora sea capaz de hacer recargas.
- Crear un sistema de venta de Tiempo Aire.
- Generación de reportes adecuados a las ventas.
- Controlar el registro, y ventas de los usuarios.
- Interfaces amigables y ya utilizadas que faciliten el uso de la aplicación.
- Implementación y asesoría sobre el uso de la aplicación.

## **5.- PROBLEMAS PLANTEADOS PARA RESOLVER**

El área de desarrollo y el de soporte de Pacific-Soft brindo espacio para resolver cierto tipo de problemas que se presentaban ya que no había la suficiente experiencia en el área los problemas se presentaban a medida que avanzaba el proyecto, por lo que entrar en esta nueva rama de desarrollo fue experiencia tanto para ellos como lo fue en mi caso, lo principal era obtener nuevos conocimientos en desarrollo de sistemas y manejo de herramientas informáticas ya existentes y también nuevas, además de mejorar la organización de los casos entrantes al área de soporte.

- Almacenamiento de información.
- Crear un sistema de venta estable.
- Conexiones a diferentes servicios en la nube.
- Adaptación de roles de usuario.
- Investigar en el área de seguridad
- El sistema sea simple pero eficaz.
- Implementar el uso de nuevas tecnologías.

# **6.- ALCANCES Y LIMITACIONES EN LA SOLUCION DE PROBLEMAS**

El alcance es controlar la venta de tiempo aire electrónico y el manejo de los empleados, sobre la base de políticas ya establecidas, y contempla las siguientes operaciones:

ACCESO CONTRASEÑA MANEJO DE USUARIOS

**CONFIGURACION** ROLES DE USUARIO USUARIO REGISTRADO (para vender Tiempo Aire Electrónico) APARIENCIA **PUESTOS** 

#### VALIDAR USUARIO DE VENTAS **CONSULTA** REPORTES DE VENTAS ANUNCIOS PUBLICITARIOS

#### VENTAS

#### ROSTRO PRINCIPAL DEL SISTEMA CONTROL DE VENTA

El proyecto fue planeado como un inicio para algo más grande ya que este tendría un punto de partida para el desarrollo en sistemas móviles con diferentes plataformas, mediante el desarrollo y prueba del sistema este debía estar predispuesto a cambios, ya que la versión planeada en el análisis no contaba con todas las características solicitadas por los directivos de la organización.

Una de las limitantes se centraba en el conocimiento de ciertas tecnologías ya utilizada en la empresa y que trabajaban mediante este criterio, por lo cual era necesario asistencia y ayuda de otros miembros del equipo de desarrollo para que me orientaran, capacitaran. De igual forma en el área de soporte tenían poca experiencia del cómo se debía resolver las dudas que surgían mediante la implementación ya que era un campo nuevo para todos.

La limitante más importante fue el desconocimiento de algunos lenguajes de programación y de seguir una metodología para solucionar ciertos problemas al momento de estar programando. El manejo de muchos elementos nuevos y desconocidos aun fue un tiempo invertido favorable, así como la realización de documentos con dichos elementos de información.

El no contar con un equipo de trabajo (computadora) adecuado, ya que en mi llegada la empresa no contaba con suficientes computadoras como para asignarme una en ese entonces utilizaba mi laptop que ya es obsoleta de pocos recursos, hacia la tarea más lenta en tiempo y aprendizaje otra era no se podían adquirir nuevas tecnologías sin antes comprobar que se utilizarían no solo para el

proyecto actual.

# **7.- FUNDAMENTO TEORICO DE LAS HERRAMIENTAS Y CONOCIMIENTOS APLICADOS.**

#### **MySQL**

Todos los sistemas necesitan de una base de datos confiable, eficaz y de buena reputación.

Como base de datos MySql frente a sus adversarios presenta frecuentes ventajas que bien pueden ser la razón por la cual es la base de datos de código fuente mas usada en el mundo de los cuales los principales son:

- Tiene una fácil comunicación con diferentes lenguajes de programación.
- Velocidad al realizar las operaciones, lo que lo hace uno de los gestores con mejor rendimiento.
- Buena disponibilidad.
- Es gratuito.

MySQL es un sistema de gestión de bases de datos relacional, multi hilo y multiusuario. Es desarrollado por MySQL AB como software libre en un esquema de licenciamiento dual.

MySQL es software de fuente abierta. Fuente abierta significa que es posible para cualquier persona usarlo y modificarlo. Cualquier persona puede bajar el código fuente de MySQL y usarlo sin pagar. Cualquier interesado puede estudiar el código fuente y ajustarlo a sus necesidades. MySQL usa el GPL (GNU General Public License) para definir qué puede hacer y qué no puede hacer con el software en diferentes situaciones. Si usted no se ajusta al GPL o requiere introducir código MySQL en aplicaciones comerciales, usted puede comprar una versión comercial licenciada.

#### **Procedimientos Almacenados**

Un procedimiento almacenado (stored procedure en inglés) es un programa (o procedimiento) almacenado físicamente en una base de datos. Su implementación varía de un gestor de bases de datos a otro. La ventaja de un procedimiento almacenado es que al ser ejecutado, en respuesta a una petición de usuario, es ejecutado directamente en el motor de bases de datos, el cual usualmente corre en un servidor separado. Como tal, posee acceso directo a los datos que necesita manipular y sólo necesita enviar sus resultados de regreso al usuario, deshaciéndose de la sobrecarga resultante de comunicar grandes cantidades de datos salientes y entrantes.

#### **MICROSOFT VISUAL STUDIO V2012**

Microsoft Visual Studio es un entorno de desarrollo integrado (IDE, por sus siglas entorno de desarrollo integrado) para sistemas operativos Windows. Soporta varios lenguajes de programación tales como Visual C++, Visual C#, Visual J#, y Visual Basic .NET, al igual que entornos de desarrollo web como ASP.NET. Aunque actualmente se han desarrollado las extensiones necesarias para muchos otros.

Visual Studio permite a los desarrolladores crear aplicaciones, sitios y aplicaciones web, así como servicios web en cualquier entorno que soporte la plataforma .NET (a partir de la versión .NET 2002). Así se pueden crear aplicaciones que se intercomuniquen entre estaciones de trabajo, páginas web y dispositivos móviles.

En este proyecto se utilizó la versión Visual Studio 2010, herramienta esencial para las personas que realizan tareas de desarrollo básico. Visual Studio 2010 Professional simplifica la compilación, la depuración y el despliegue de las aplicaciones en una variedad de plataformas incluyendo SharePoint y la Nube. También viene con el soporte integrado para el desarrollo con pruebas y con las herramientas de depuración que ayudan a garantizar unas soluciones de alta calidad.

#### **ADOBE PHOTOSHOP**

Es el nombre o marca comercial oficial que recibe uno de los programas más populares de la casa, junto con sus programas hermanos Adobe Ilustrador y Adobe Flash, y que se trata esencialmente de una aplicación informática en forma de taller de pintura y fotografía que trabaja sobre un *"lienzo"* y que está destinado para la edición, retoque fotográfico y pintura a base de imágenes de mapa de bits. Su nombre en español significa literalmente "tienda de Fotos" pero puede interpretarse como "taller de foto". Su capacidad de retoque y modificación de fotografías le ha dado el rubro de ser el programa de edición de imágenes más famoso del mundo.

#### **TELERIK**

Telerik faculta a más de un millón a los desarrolladores crear experiencias atractivas a través de la web, aplicaciones móviles y de escritorio. Nuestro de extremo a extremo, la plataforma adaptativa combina de forma única las herramientas de interfaz de usuario líderes en la industria con servicios en la nube para simplificar el ciclo de vida de desarrollo de software. Telerik plataforma y basados en módulos independientes de productos se integran perfectamente entre sí y con otras soluciones de revelado populares.

Telerik reconoce que los desarrolladores no son sólo en la vanguardia de la entrega de un gran valor para sus clientes, sino que son un elemento fundamental del motor que mueve el mundo adelante. Los desarrolladores son el núcleo de las aplicaciones y la interfaz de usuario experiencias que dan las empresas, gobiernos, instituciones educativas y organizaciones no lucrativas la ventaja que necesitan para tener éxito. Desde la planificación hasta la construcción, las pruebas para la entrega, Telerik trata de desarrollar experiencias que cambian el mundo para mejor.

#### **XML**

XML, por sus siglas en inglés de eXtensible Markup Language, (lenguaje de marcas extensibles). Un metalenguaje extensible de etiquetas desarrollado por el World Wide Web Consortium (W3C). Es una simplificación y adaptación del SGML y permite definir la gramática de lenguajes específicos (de la misma manera que HTML es a su vez un lenguaje definido por SGML).

SGML son las siglas de Standard Generalized Markup Language o (Estándar de Lenguaje de Marcado Generalizado). Consiste en un sistema para la organización y etiquetado de documentos. El lenguaje SGML sirve para especificar las reglas de etiquetado de documentos y no impone en sí ningún conjunto de etiquetas en especial.

#### **HTML**

HTML, siglas de HyperText Markup Language (Lenguaje de marcas de hipertexto), hace referencia al lenguaje de marcado para la elaboración de páginas web. Es un estándar que sirve de referencia para la elaboración de páginas web en sus diferentes versiones, define una estructura básica y un código (denominado código HTML) para la definición de contenido de una página web, como texto, imágenes, etc. Es un estándar a cargo de la W3C, organización dedicada a la estandarización de casi todas las tecnologías ligadas a la web, sobre todo en lo referente a su escritura e interpretación. Es el lenguaje con el que se definen las páginas web.

#### **8.- PROCEDIMIENTOS EMPLEADOS Y ACTIVIDADES DESARROLLADAS**

Para las actividades realizadas durante las prácticas profesionales, se llevaba un protocolo para realizarlas, a continuación se narraran conforme a cada actividad y se denotaran ejemplos apoyándose de imágenes y en unos casos planos.

#### **ALOJAMIENTO**

Al inicio se planeaba alojar la base de datos en los servidores de la empresa para tener un control total de esta, era necesario reconfigurar el servidor para que pudiera llevarse a cabo la actividad de entrada y salida lo que el ancho de banda era el gran reto. Pero al determinar la dificultad de esto se optó aprovechar lo que las nuevas tecnologías nos ofrecen al solicitar un servicio de alojamiento en la nube. Al final todo resulto bien y el servicio con la atención del equipo de la empresa en el que se aloja la mesa de ayuda resulto de mucha utilidad ya que surgieron algunas dudas con respecto al alojamiento de esta.

#### **IMPLEMENTACION DEL ALOJAMIENTO**

Una vez alojada y lista para su uso, ayudo al inicio a ser operacional dentro de la empresa. Con las investigaciones y experiencias obtenidas con anterioridad, se comenzó a capacitar al personal de le empresa encargados del desarrollo y también al equipo de análisis con atención al cliente para que empezaran con el uso de la de estos servicios ya contratados. Los primeros días fueron de pruebas y error con estas tecnologías, se seguía utilizando el método anterior de conexiones locales, para responder los casos el cual era por medio de correo electrónico también se capacito al personal de soporte a hacer uso del sistema que adapte de recepción de tickets. Con el paso de los días se invitaba a los clientes a actualizar los sistemas por que se estaban cambiando a este nuevo servicio, el utilizar el método para hacer preguntas y responder dudas haciendo uso de la base de conocimiento que fue ingresada con anterioridad. Esta base de conocimiento contiene información de los casos más vistos y de los más meticulosos, casos que pasan con poca frecuencia. Algunos usuarios se vieron renuentes a utilizar este medio para dar solución a sus problemas, por tal razón aún se mantiene el método anterior y brindar el soporte necesario.

#### **METODOLOGIA DE DESARROLLO**

Para el desarrollo del proyecto en una junta inicial se decidió que estaría a órdenes de un líder de proyecto el cual se encargaría de asignar las tareas que

debía realizar y estar atento a cada pregunta que surgiría durante la investigación. Cada semana se llevaba a cabo una junta para ver avances del proyecto, a las cuales se presentaba avances de investigación a medida que avanzaba el proyecto y se me solicitaba para estar presente en la discusión acerca del sistema. La persona que estaba a cargo del proyecto en ocasiones retomaba otros proyectos que ya tenía a cargo, por lo que debía continuar por cuenta propia e intentar avanzar lo más que pudiera, también pedía apoyo al coordinador de desarrollo como acciones que debía tomar que solo él podría responder.

El desarrollo de la aplicación debía estar sujeto a cambios, ya que el documento especificaba todas las características que se manifestaron durante la realización del sistema.

Diversas fases se llevaron a cabo para poder determinar el producto final, se utilizaron la metodología de 3 capas (Base Datos - Lógica de Negocio - Interfaz Usuario). Donde se hacía uso de nuevas tecnologías y etapas de investigación para conocer el uso de estas. Sin duda la etapa más importante era la de pruebas, ya que era la parte en la que se notaban los cambios que se necesitaban hacer para continuar por el camino trazado por el documento de análisis.

Los roles de cada quien estaban bien definidos, esto ayudaba en la repartición de tareas ya que eran diversas áreas (interfaces, funciones, datos y analistas). los de analista, que era el principal, el de jefe de proyecto que era el que estaba encargado de que todo fuera de acuerdo a lo que el analista había escrito en el documento y el rol de ayudante, encargado de dar apoyo al jefe de proyecto ya sea escribiendo código o haciendo los diseños.

Otras funciones del líder del proyecto es apoyar al coordinador, ya que es la mano derecha en apoyo y administración de tareas, de esta forma se podían ver aspectos que el otro ignoraba y así aprovechar el conocimiento mutuo.

Todos los elementos estaban bien definidos, todos los procesos, métodos, tareas, procedimientos, técnicas, herramientas, productos, etc.

14

#### **BASE DE DATOS**

Desde el inicio del proyecto se especificó en el análisis que la estructura básica de la base de datos seria desarrollada en MySQL para generar las tablas del sistema. En el inicio se haría uso de las tablas especificadas en el análisis, se necesitó agregar más tablas que eran requeridas para otras funciones, las cuales fueron agregadas y detalladas en el documento en sus respectivas secciones. Aquí mi función fue crear las tablas que se utilizarían en el desarrollo tanto como los Procedimientos Almacenados. Es necesario configurar la base de datos dentro del proyecto ya que hará la conexión con el sistema (anexo 1).

Usando una estructura de conexión definida la cual fue montada en la nube para poder brindar dicho servicio las 24 horas.

Fue necesario el uso de varias sentencias SQL dentro del código para ya que es necesario interactuar con la base de datos para lograr el manejo de la información. Si bien la arquitectura de la base de datos no es muy complicada, si tomo un poco más de tiempo el diseñar las líneas para que se ajustaran a la extracción de información desde un documento XML.

La buna organización con las tablas de la base de datos y con la programación de las sentencias SQL hizo más fácil el manejo y tráfico de datos.

La información que se iba ingresando en el sistema utilizaba esta forma para hacer conexión con la base de datos, esta información se guardaba en un documento de formato XML. En el cual la información de la cadena de conexión y contraseñas quedaron totalmente Encriptados (convertir un texto normal en un texto codificado de forma que las personas que no conozcan el código sean incapaces de leerlo: se encriptan datos confidenciales para enviarlos por Internet). Y de esta forma asegurar las cadenas de conexión.

#### **DISEÑO DE INTERFACES**

Estuve a cargo del diseño de todas las interfaces que interactuarían con el usuario final era más que nada mi función, ya que no se tenía un diseño plano para arrancar el proyecto, fue más una iniciativa propia darles una propuesta de diseño

y manipulación de los controles, por lo que me llevo a crear fondos para los formularios, diseño de botones, alineación de etiquetas y demás formas de configuración que solo las vería el administrador del sistema. Al principio se había creado con un diseño estilo "mac", pero al querer un diseño más sencillo, se optó por rediseñar todos los componentes con un estilo "Windows 8", que es lo que está de moda como lo es el estilo metro y su actual navegación creando al usuario una expectativa visual rápida y moderna. Está contemplado crear una aplicación móvil después de terminar este proyecto, por lo cual también será requerido diseñar la interfaz de dicha aplicación.

El diseño "metro" además de ser sencillo y sólido, es agradable a la vista y puede llegar ser de lo más intuitivo para cualquier usuario. En esta parte se investigó y realizaron bastantes diseños que fueran encaminados a esta nueva tendencia.

Habilidades adquiridas con anterioridad dieron facilidad al momento de diseñar las interfaces de usuario, desde la colocación de los botones utilizando Photoshop para el diseño de las imágenes de los fondos de las interfaces.

Me base en algunos tutoriales en programas de edición de imágenes y del diseño de las interfaces. Los diseños eran algo simples como modificaciones a imágenes ya creadas de las compañías de telefonía, pero así fueron requeridos. Además de que en próximos proyectos serán necesarias estas habilidades, ya que las herramientas de Telerik reducen bastante el trabajo de diseño. Pero seguro que podrán utilizarse para el siguiente proyecto que lo retomara en móvil.

La herramientas ayudaron en la experiencia de nuevos controles, son herramientas que si bien ayudan con la apariencia del sistema también dan un enfoque novedoso y eficaz, es necesario como cualquier otro control básico en configurarlas y adentrarse a su programación ya que cambian un poco en sus métodos de uso y así para que se ajusten a las necesidades del sistema

Fue requerida de bastante investigación para interpretar la forma en que recibirían los datos dichos controles ya que era una experiencia diferente a la ya conocida

con los controles básicos.

# **DESARROLLO DE LA APLICACIÓN INGRESO AL SISTEMA.**

En esta interfaz la lleve a cabo con simples controles ya que solo requería de la interfaz dos cuadros de texto y dos botones de la herramienta telerik ya que solo se trata del acceso. En cuestión de imágenes use unos simples diseños de fondo que diseñe en el programa Photoshop en el cual se presenta la empresa PACIFIC– SOFT junto con el nombre de la aplicación, la cual pide un usuario y contraseña con dos sencillos botones "entrar" representado por una llave y "salir del sistema" representado por una puerta, la intención de crear la seguridad de usuarios por contraseña es poder identificar al administrador quien tendrá el control total del sistema para que modifique datos y de entrada a nuevos usuarios con rol de ventas quienes solo podrán acceder al sistema a nada más que vender, El usuario y contraseña será el que el usuario ponga por primera vez al ejecutar el programa, ya que quedaran guardados y encriptado en un documento XML anexo al sistema, quedara guardado como el administrador del sistema para acceder posteriormente con dichas credenciales. Acceso fig1.

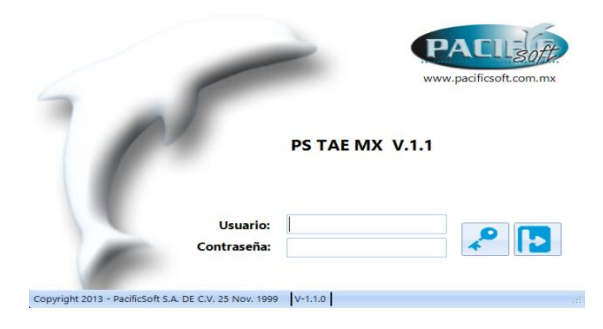

**Acceso fig. 1**

#### **ACCIONES A REALIZAR**

Segunda interface que aparecerá al usuario después del ingreso aquí solamente utilice dos botones llamados Configuración y Ventas. El usuario administrador es el que tiene acceso a configuración ya que modifique la interface para cuando acceda un vendedor no pueda modificar valores de súper usuario y valla directo a vender, el administrador al ver esta interfaz por primera vez el

deberá dar clic en el botón configuración y si opta antes de configurar el sistema por el botón de ventas, el sistema esta modificado para que se pueda interactuar con la funcionalidad en modo demostración y manipulación del sistema pero no podrá vender sin antes configurar lo necesario continuación se explica. **fig2.**

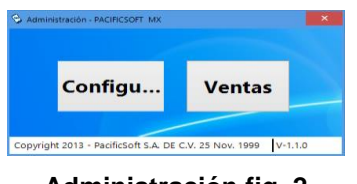

**Administración fig. 2**

# **CONFIGURACIÓN**

Esta función de configuración es la más importante por lo cual coloque los combos y botones correspondientes para la comunicación entre el sistema y datos. Dando solo acceso al usuario administrado de ajustar y revisar los valores de los cuadros de texto para evitar errores ya que esta interactuaran con el sistema y dará acceso a nuevos vendedores.

*Administración de Usuarios* (Fig.3): serán los roles de usuarios que pueden acezar al sistema para vender TAE el sistema está preparado para dar de alta a 3 usuarios y a su vez administrar contraseñas.

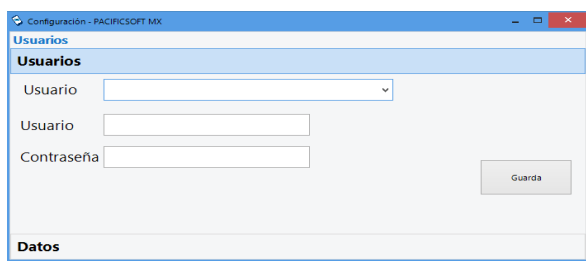

#### **Administración Fig. 3**

*Datos* (Fig.4)*:* en esta sección coloque cuatro cuadros de texto el cual para llenarlos deben tener relación con pacific soft pues son datos que la misma empresa le proporcionara al usuario ejemplo folio es auto incrementable dependiendo de los intentos de venta para la cual el usuario debe tener un usuario y contraseña de TAE (Tiempo Aire Electrónico) administrado por Pacific Soft proporciona dichas credenciales para poder realizar conexión con la base de datos en la que el usuario fue registrado y validado por el sistema dará acceso a ventas

al momento de guardarlos quedando en forma encriptado dentro del xml local para utilización del sistema posteriormente. Impresora: En esta configuración se puede elegir de las impresoras que estén instaladas en el equipo llenando un combo y seleccionar para que el usuario seleccione cual deberá hacer la impresión del ticket. Cambio de Imagen: El programa se dejó listo para el cambio de tema (imagen) y dar un aspecto diferente se dejaron instalados (Windows 8 y Aqua).

Si no se configura el usuario y contraseña no se puede realizar ninguna operación de venta y el sistema estará en modo de demostración.

Anteriormente el sistema estaba pensado en que el usuario tendría que configurar las bases de datos para la administración de ventas, lo cual llevo a montar una base de datos en la nube y evitar este pasó al usuario dejando las cadenas de conexión dentro del sistema necesitando únicamente el usuario y contraseña que al momento de ingresarlos se validaran con la base de datos montada en la nube.

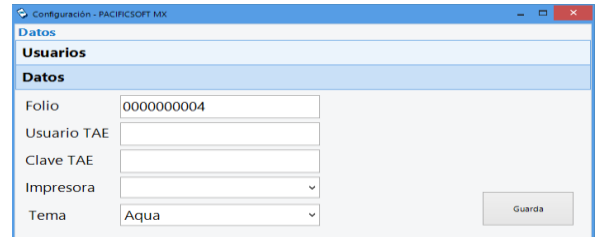

 **Administración Fig. 4**

#### **VENTAS**

En el formulario de administración (Fig. 2.) después de configurar los datos necesarios. Se procede dar clic en venta utilice de las herramientas teleriks, como se muestra en la imagen a continuación fig.5

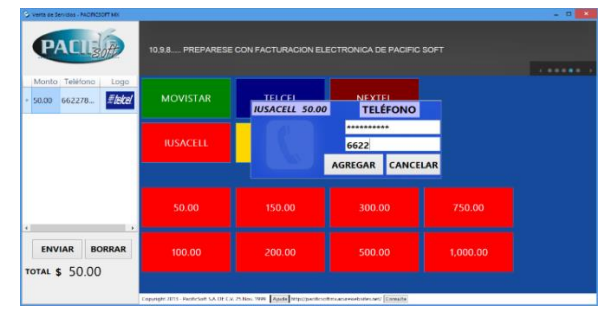

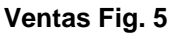

- 1. La interfaz es auto ajustable por lo que me llevo a realizar diversas pruebas ya que tenía que incrementar los controles internos a conforme la forma incrementara su tamaño o disminuyera está a resolución de pantalla en general, no tenía experiencia en este tema por lo que me llevo un poco de investigación.
- 2. En la parte superior izquierda utilice el logotipo de Pacific Soft me pidieron que siempre estuviera a la vista.
- 3. Resolví el envió de mensajes publicitarios dentro del sistema utilizando un control llamado Web Browser herramienta poderosa para mostrar HTML dinámico en las aplicaciones C #. puede dar a las aplicaciones un aspecto moderno y puede hacer que la visualización de datos en forma a lo que conocemos como Internet Explorer, encargado de la elaboración de este módulo y haciendo uso de la herramientas de HTML y CSS para poder crear una imagen estilo banner que pueda modificar su contenido cada cierto tiempo y mostrar un área diferente.
- 4. Cree un apartado en la página de la empresa Pacific Soft el cual solo tome la URL (localizador de recursos uniforme) y el identificador del módulo llamado mensajes y una serie de diversas modificaciones para que el control no permita el clic derecho.
- 5. La organización de los controles estuvo cambiando conforme la comodidad y facilidad de uso hasta que se estandarizó en el que se muestra en la (fig.5).
- 6. La forma de selección de compañía es la parte más interactiva que se pensó y decidió utilizamos el estilo metro de Windows 8 que es muy similar gracias a la herramienta de telerik utilizada llamada "Rad Panorama" (fig. 6) es un control que muestra elementos de forma de mosaico. . Este control se inspira en la pantalla del menú de inicio Metro de Windows 8 Características principales del control son:
- Agrupados y la vista no agrupada.
- Arrastrar y soltar reordenar.

 Funcionalidad Multitáctil (La tecnología multitáctil consiste en una pantalla táctil o touchpad que reconoce simultáneamente múltiples puntos de contacto).

Touchpad: es un término tecnológico inglés para referirse a un panel táctil que permite controlar un cursor o facilitar la navegación a través de un menú o de cualquier interfaz gráfica.

Elementos extensibles.

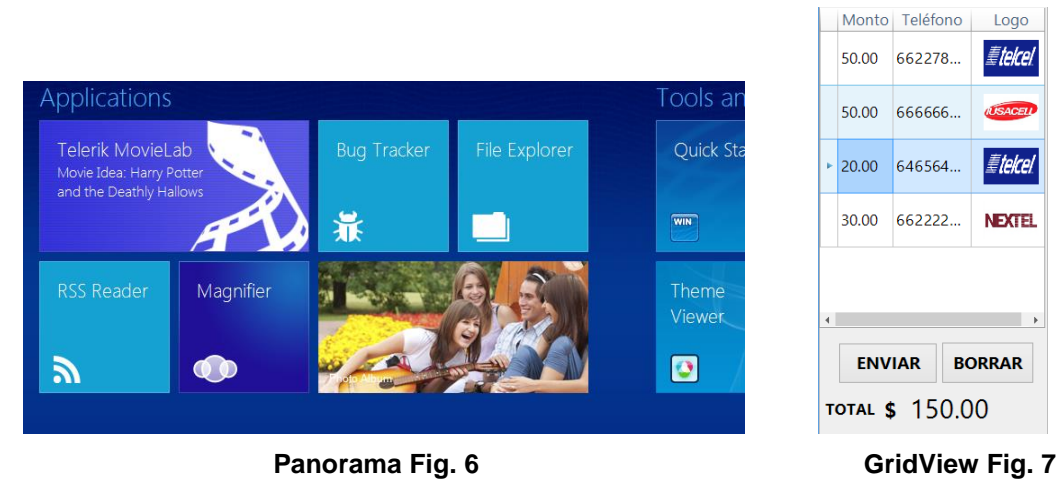

\**vista de cuadrícula*

Para esta situación de acomodo de los elementos que simbolizarían a las compañías telefónicas use una base de datos el cual carga el control y los muestra dependiendo de las compañías que estén en la base de datos de esta forma es altamente practico para la administración ya que si alguna de estas compañías telefónicas dejara de existir no será necesario modificar el sistema únicamente sería necesario quitarla de la base de datos que a la vez actualizara automáticamente los elementos del sistema.

Quitar de la base de datos el dato me refiero a que una persona encargada de Pacific Soft moverá el campo necesario en una sola base de datos ya que el sistema utilizara esta base de datos que está en las nubes, es la misma base de datos que se utilizó para validar usuarios.

Para esta aplicación utilice dos controladores panorama (fig. 6) el primero para llenar los elementos que formaran la parte de compañías llenados automáticamente al abrir la interfaz de ventas (fig. 5) cada elemento está relacionado con otras tablas dentro de la misma base de datos que son proveedores junto con la tabla de montos que cada una varía dependiendo de la compañía telefónica que se selecciona dicha estructura estuvo en análisis a lo largo de la construcción del proyecto por el supervisor.

La segunda herramienta que utilice de panorama (fig. 6), Parecida a la primer parte de esta herramienta al seleccionar la compañía hace una consulta hacia la base de datos el cual tiene un identificador y selecciona los montos para la compañía seleccionada después carga y muestra al igual que lo hace el control de compañías de una forma dinámica y rápida.

La adaptación de este control para el usuario es sencilla ya que se puede modificar posiciones con arrastrar el elemento hacia la posición deseada lo que hace posible moverlos en las pantallas táctiles lo que da una experiencia agradable al poder utilizarlo en tabletas.

Después de seleccionar una compañía y el monto deseado (fig. 5) construir los eventos para enviar los datos hacía la herramienta telerik en este caso utilice un GridView (vista de cuadrícula, permite crear interfaces totalmente adaptables y altamente interactivas para la visualización y gestión de datos de gran tamaño), lo utilice tanto para capturar los datos seleccionados como par amostrarlos ya que el sistema no únicamente se encargaría de enviar una recarga por transacción, debe de estar preparado para poder enviar todas las recargas posibles en una transacción.

Me refiero a que el control de la vista de cuadricula (fig. 7) lo utilice para visualizar los datos que están por enviarse y seguir operando el sistema estando el sistema en un modo de espera a que otra compañía o incluso de la misma compañía se le sume. El cual da la oportunidad al operador del sistema revisar y modificar sus

elementos si fuera este el caso de una equivocación seleccionándolo y eliminándolo.

En el botón enviar que esta abajo del vista de cuadricula (fig. 7) la función de este botón es validar y revisar al usuario, Valida que este registrado en la base de datos de Pacific Soft, Revisar que el usuario (fig. 4) tenga el suficiente saldo para poder hacer la recarga una vez pase la condición antes explicada la siguiente fase es hacer uso del servidor web de Pacific Soft implementado en la elaboración de este proyecto por el líder del proyecto mientras me encargaba de la funcionalidad y las interfaces del sistema tanto como en la adaptación del mismo servidor.

En la parte inferior de la interface ventas (fig. 5), me especificaron estuviera el apartado para el nombre de la empresa tanto como un botón de ayuda y otro botón encargado de hacer el reporte de venta.

El botón de ayuda fue un sencillo enlace hacia la página de Pacific Soft sección soporte. Ya que fue el encargado de modificar el apartado de soporte en la página de Pacific Soft lo cual lo lleve a cabo por medio de programación ASP.net y HTML.

El botón de consulta (Reportes) ayude en la colocación y la interface ya que el líder del proyecto se encargó de mostrar datos en este tipo de grafica construyendo su funcionalidad (fig. 8).

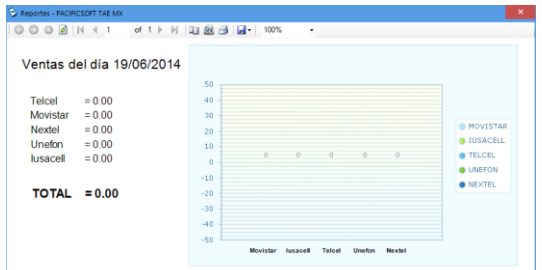

**Graficas Fig. 8**

# **PRUEBAS DE LA APLICACIÓN**

Fueron algunas las pruebas que se hicieron en desarrollo pero el sistema tenía que probarse en equipos que no fueran de desarrollo aparte que teníamos que ver las resoluciones para los dispositivos móviles, en este caso entro personal de soporte que está especializado en el tema para realizar diversas pruebas de hardware (se refiere a todas las partes tangibles de un sistema informático; sus componentes son: eléctricos, electrónicos, electromecánicos y mecánicos. Son cables, gabinetes o cajas, periféricos de todo tipo y cualquier otro elemento físico involucrado) en diferentes ambientes.

Se dieron diversos uno de los principales fue la compilación del programa debería ser ajustable a cualquier arquitecturas: X86 (es el nombre dado comúnmente a los procesadores de la familia Intel que manejan instrucciones de 32 bits, (luego por extensión esta denominación se extendió a los procesadores que utilizan direcciones de 32 bits de las diferentes empresas que fabrican procesadores como AMD). X64 (por su parte inicialmente fue una denominación utilizada por AMD utilizada para agrupar a los procesadores que hacen parte del conjunto que utilizan instrucciones de 64 bits, en contraparte Intel a este tipo de procesadores los denomino EMT64.).

Surgieron problemas como la compatibilidad en los frameworks (Típicamente, puede incluir soporte de programas, bibliotecas, y un lenguaje interpretado, entre otras herramientas, para así ayudar a desarrollar y unir los diferentes componentes de un proyecto.) Resolución el acomodo en pantallas más chicas que la de una laptops (es una computadora portátil para uso personal), ya que el sistema no se había desarrollado únicamente para una computadora con Windows cargado, si no también se espera estabilidad del sistema en dispositivos móviles como las tabletas personales.

Al momento de cargar los anuncios de publicidad mandados atreves, conflictos con la base de datos de tipo que en donde estaba montada la base de datos solo podía haber cuatro conexiones simultaneas por lo que represento un problema al principio ya que solo cuatro conexiones tenían acceso a la base de datos por lo que se cambió a un plan con mayor ancho. Estos eran los errores más comunes, pero se solucionaban a la brevedad posible.

El periodo de prueba no fue muy largo, duro 1 semanas, donde se obtuvo información suficiente para terminar con la parte de reportes. Durante este tiempo salían más detalles en otras partes del sistema que gracias a este periodo se les pudo identificar y analizar para poder resolver.

#### **SOPORTE Y ATENCION AL CLIENTE**

Después de las pruebas internas era hora de realizar pruebas con distintos proveedores para que instalaran y pusieran en acción el sistema, de esta forma controlar errores en menor escala y brindar el soporte necesario.

Una vez concluida las fases de prueba fue el momento de darle publicidad a la aplicación creando apartados dentro de la página de la empresa siendo de diferentes clases como manuales, documentación, el mismo instalador, elaboración del banner y diversas imágenes.

Utilizando también redes sociales para atraer más clientes y mostrarles lo fácil que era la instalación redirigiéndolos también a un área de ayuda en la página para que las personas mostraran el interés y se sumaran a la descarga y ser un cliente más de la empresa.

Estar atento a los diversos problemas que posiblemente surgieran, que para entonces el personal de soporte ya estaba capacitado y enterado de la funcionalidad del sistema. Si estos errores pasaban de su conocimiento y capacitación entonces el caso pasaba al área de desarrollo el cual analizábamos el error e intentar repararlo, reportando las mejoras y cambiando el instalador ya antes subido a la página.

#### **APRENDIZAJE AUTODIDACTA**

Por iniciativa propia me dedique a investigar nuevos métodos de programación viendo videos tutoriales y documentación relacionada con este proyecto, aplique conocimiento adquirido en la carrera el cual me sirvió al momento de enfrentar nuevos retos y técnicas de desarrollo, Del personal de la empresa también aprendí demasiado tanto en su forma de programar, manera de manejar los datos, conexiones y funciones, El cual me fue un poco tedioso acostumbrarme a esta en el comienzo de mi estancia ya que es un enfoque nuevo al que ya estaba acostumbrado.

Aprendí a desarrollarme en un equipo de trabajo tanto en el ámbito laboral como social en formar parte de un equipo de trabajo me deja una grata experiencia, en ocasiones me enfrente a áreas que no había explorado antes por las que necesite ayuda y capacitación el cual se brindó satisfactoriamente.

Las utilización de nuevas herramientas que la propia empresa estaba comenzando a conocer (Telerik) fue uno de los temas más importante, gracias a las nuevas tecnologías y a internet tuvimos una gran cantidad de información en la red gracias a ello pudimos desarrollar este conocimiento. Por lo que fui parte clave en la investigación de estas nuevas tecnologías lo que nos dio un valor agregado tanto a mi como a mis compañeros que estuvimos en el tema ya que esta investigación se retroalimentara para la construcción de nuevos proyectos como lo serán el uso de servicios webs y pagos en línea es un tema novedoso y muy demandado en el campo laboral.

Fue necesario en aplicar mis técnicas de diseño ya aprendidas desde mi estancia en la carrera como en brindar apoyo y ser el encargado del diseño del sistema ya que no se cuenta con un diseñador tanto en web como en lo grafico y manipulación de imágenes por lo que también fue necesario entrar un poco más en investigación en diversos puntos fortaleciendo mis conocimientos en programas de edición a lo que fue necesario conocer y controlar.

#### **9.- RESULTADOS OBTENIDOS**

Los resultados obtenidos fueron satisfactorios y hasta la fecha siguen creciendo ante la demanda de la tecnología se estableció este proyecto como el principal ya que este sistema tendrá la misma apariencia a algunos desarrollados posteriormente, Pacific Soft es una empresa de primer nivel el cual los resultados deben ser óptimos a prueba de errores lo cual el sistema cumplió dichas expectativas con su fácil operatividad.

Pacific Soft es una empresa reconocida internacionalmente, enfocada en el desarrollo de software de calidad brindando gran variedad de opciones. Pero además busca como crecer, diseñando y desarrollando nuevos sistemas, como lo es en este caso.

Uno de los resultados es la experiencia en este campo, el conocimiento de utilizar servidores para pagos y solicitudes ya que este sistema es el inicio de varios que están planeados para un futuro no muy largo como lo son el Pago de Servicios de todo tipo, ya que utilizaremos el mismo servidor web que utilizo esta aplicación para realizar las transacciones.

El poder ofrecer a clientes un sistema de venta de tiempo aire electrónico en el que puedan maximizar sus ingresos es altamente recomendable a usuarios que ya cuentan con el punto de venta por que se relacionaran más rápidamente al sistema.

En el mercado hay una diversa variedad de sistemas con función de venta de tiempo aire electrónico, por lo que se buscó hacer de una forma más sencilla que el usuarios pudiese vender lo más rápido y fácil posible, utilizando un ambiente agradable a la vista como un diseño novedoso para relacionarlos perfectamente con las compañías establecidas. Por lo que el sistema se ha convertido muy solicitado ya que hay cada vez más personas que lo utilizan quedan satisfechas con los resultados, por lo que los clientes de la empresa siguen creciendo que es lo que se pretendía necesario.

# **10.- CONCLUSIONES Y RECOMENDACIONES**

Considero necesarias las prácticas profesionales, ya que estas me focalizaron en el área que más me gusto y poder desarrollare en el campo laboral, y ser un posible emprendedor, no es lo que pensamos estando en la carrera pensamos que todo se solucionara de una u otra manera pero es el mundo real de los negocios y para tener un buen trabajo es necesario dar lo mejor de si mismo para poder ser competitivo en el mercado.

Que presten un espacio para poder practicar es poder aprender y reforzar las habilidades, ya que sin ello sería demasiado difícil obtener un empleo sin tener idea de cómo es el área para la que se estudió, ya que se tiene otra perspectiva. También ayuda a crecer profesionalmente y de adquirir un nivel mayor de experiencia en el desarrollo personal.

Lo único necesario es elegir un buen lugar en donde presentar las prácticas, mi recomendación es presentarlas en un lugar donde ya se tengan a otras personas expertas en el área para aprender de ellas y ver como resuelven los problemas que probablemente enfrentaremos en el futuro, que sea una empresa que esté creciendo para que puedan ver nuestras habilidades y prosperar a una vacante, lo que en algunos casos llega a suceder gracias al talento demostrado.

Mis objetivos principales fueron ampliar mis conocimientos en el área de desarrollo de software, aprender de mis compañeros, fortalecer el trabajo en equipo ya que es muy similar en la escuela, aprender diferentes técnicas de programación y control de los datos, interactuar tanto sea el sistema como la parte tangibles que operara el sistema.

Estando en la carrera nos dan las bases para poderlas aplicar pero ya estando en el área laboral la adaptación y el ser autodidacta, es lo más importante porque si no se tiene la dedicación y empeño para hacer las cosas, jamas se aprenderá a hacer bien nada. Hacer visitas a empresas donde sus actividades estén relacionadas con lo aprendido en clases o por lo menos que muestren la realidad del ámbito laboral, todo con el fin educacional.

Doy gracias a la empresa en la que lleve mis practicas a cabo por brindarme la oportunidad de experimentar esta fase de entendimiento y conocimiento.

#### **11.- RETROALIMENTACION**

#### **FORTALEZAS Y DEBILIDADES**

El mantenerse actualizado es una más de fortaleza ya que la tecnología avanza cada vez más rápido y se explota nuevo conocimiento por lo que se requiere estar investigando de nuevos cambios y formas mejoradas de hacer las cosas. Se deben actualizar los conocimientos en todas las áreas ya sean técnicas o de programación, conocer todo lo posible de tecnología ya que esas serán nuestras áreas de trabajo.

Una fortaleza muy importante que ya tenía desarrollada y me dio valor hacia mis tutores de prácticas, fue la comunicación y el trabajo en equipo, el poder relacionarme rápidamente con el equipo de trabajo que ya estaba formado al momento de mi ingreso en la empresa me dio las herramientas para poder explotar mis habilidades ya que la comunicación y el trabajo en equipo es un pilar por las que se debe aprender a manejar día con día para poder realizar el trabajo lo antes posible y lo más limpio, a limpio me refiero a un trabajo que sea ordenado que no falle cuando este en producción, es un punto importante a mi parecer.

Otra fortaleza que detecte dentro de la empresa fue que no se tenía a un diseñador por lo que antes de mi llegada a esta empresa tenían que contratar a un diseñador externo lo que a la empresa le preocupaba en forma de gastos y estabilidad ya que tenían que estarlo llamando constantemente ya que se necesitaban diseños muy seguido para botón fondos del sistema, diseños de lonas publicitarias, anuncios que tenían que enviar por la misma página web, lo cual fue bueno saber un poco sobre el área de diseño ya que también fui requerido para la elaboración de los diseños que requerían externamente, cubriendo la necesidad que la empresa tenían al momento de presentar mis prácticas, el punto de que el

área de diseño sea importante es que el diseño de presentación al usuario hoy en día lo es todo porque al usuario final le gusta tener un ambiente de trabajo agradable con colores e imágenes de fondo limpios.

Otra fortaleza fue que en la empresa no se contaba con una persona que administrara la página web, tanto en modificarla como para subir anuncios y publicidad a la página, por lo que la empresa vio en mi ese perfil el cual esperaba, con mis conocimientos en HTML fueron suficientes para obtener ese puesto ya que después de ahí de mi dependía seguir investigando más sobre el área web.

Hubo la necesidad de aprender nuevos lenguajes de programación ya que no estaba muy familiarizado con algunos lenguajes utilizados, por lo cual estaba bajo en este punto, por lo que una vez más ser autodidacta fue la mejor opción para demostrar mis intelectos. Gracias a la lógica aprendida no fue muy difícil realizar la tarea.

Se deben explotar las materias de análisis, diseño y desarrollo. Un espacio para hablar de empresas que prestan servicios ya que son negocios con buenas ganancias. Las áreas de conocimiento y de investigación son interesantes e importantes, pero para un nivel licenciatura debería centrarse en los puntos ya mencionados a explotar.

Durante mi estancia en la empresa, pude detectar de falta de experiencia en lo que se refiere la programación de software, lo cual pudo haber sido una fuerte debilidad ya que siendo una empresa de alto nivel en desarrollo de software se intenta hacer los proyectos lo más profesional que sea posible por lo que requerí tiempo en desarrollar mis talentos, dedicándole tiempo a investigación y ser autodidacta para realizar los trabajos de forma parecida a como se manejan en la empresa.

En la parte de cómo tratar con clientes, no hubo mucha dificultad aunque por ese aspecto ya depende mucho de la persona.

## **12.- OPORTUNIDADES DETECTADAS Y RECOMENDACIONES**

Una de las oportunidades detectadas fue la de poder pertenecer a una empresa con un buen equipo de trabajo el cual me forme profesionalmente como en el aspecto personal, para una vez busque un puesto similar tendré esta experiencia totalmente desarrollada y poder emprender en futuros proyectos.

La práctica llevada en la carrera me dio dichas bases en la lógica por las cuales debía seguir fortaleciendo, Las materias de la carrera son adecuadas aunque mi recomendación seria profundizar un poco más en la materia ya que cada una de ellas son requeridas y tienen un alto grado de importancia por lo que no se debe dejar pasar sin consideración, una vez fuera en el mundo laboral son utilizadas diariamente y sin estas bases será difícil la integración y el desarrollo.

Recomiendo crear más recorridos hacia diversas empresas dedicadas a áreas relacionadas con la carrera, ya que saliendo de la escuela es necesario focalizarse en una de ellas y poder dar una idea de la forma de hacer las cosas y funcionamiento de estas recomendaría que esto se hiciera en el inicio de la carrera y no esperar ya en los últimos semestres.

Es interesante que la escuela ponga a la disposición materias sumamente importantes pero es más necesario que estas materias formaran parte del plan de estudio, como lo es Computación en la nube ya que la moda o la tendencia va hacia haya, ya sean los servicios webs que se pueden hacer referencias hacia estos de diferentes dispositivos móviles, otra interesante es diseño de interfaces, redes avanzadas configuraciones y accesos.

# **13- BIBLIOGRAFIA**

- [1] MySQL. http://es.wikipedia.org/wiki/MySQL
- [2] Procedimiento Almacenado.
- http://es.wikipedia.org/wiki/Procedimiento\_almacenado
- [3] Visual Studio. http://es.wikipedia.org/wiki/Visual\_Studio
- [4] Photoshop. http://es.wikipedia.org/wiki/Adobe\_Photoshop
- [5] Telerik. http://www.telerik.com/developer-productivity-tools.aspx

http://www.telerik.com/company/press-releases/2014/05/13/telerik-.netmomentum-continues-with-significant-new-customer-commitments-and-productenhancements

- [6] XML. http://es.wikipedia.org/wiki/Xml
- [7] ASP. http://www.esasp.net
- [8] Panorama. http://www.telerik.com/help/winforms/panorama-overview.html
- [9] GridView. http://www.telerik.com/help/silverlight/gridview-overview2.html
- [10] Frameword. http://es.wikipedia.org/wiki/Framework